# **Products Cleaner**

**Compatibility**

PrestaShop 1.6.x – 8.x

## **Goal**

The module is designed to clear the store from out of date products, quantity of which is equal to zero in the stock (for example, goods are sold)

Clear your store from out of date products, quantity of which is equal to zero in the stock and which were sold more than the defined period of time. You can indicate this after sale period and trig the store cleaning manually or regularly by cron

## **Opportunities**

- **Regular products cleaning** - the module is configured by the user for automatic regular (periodic) removals of goods from the store, the amount of which is zero in the stock during a certain period. It`s done by cron with the appropriate module link use;

- **One-time products cleaning** - the user can manually remove products from the site, the number of which is zero in the stock during a certain period;

- **Redirect** - the user can set an URL to which the redirect from the page of deleted product will trigger.

#### **Settings**

#### **One-time products cleaning**

**-** select the period after sale in **ONE-TIME PRODUCTS CLEANING** panel: **CONE-TIME PRODUCTS CLEANING** 

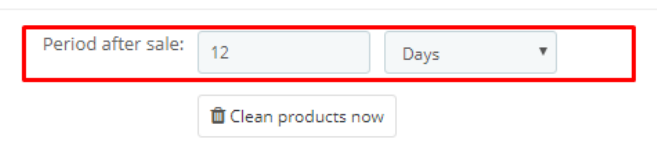

- **-** click on **Clean products now** button the products cleaning process will be proceed according to the defined period after sale. "After sale" means a period, during which the product quantity was = 0 in the stock and naturally there were no orders of this product during the defined "after sale" period.
- **-** number of the deleted products will be shown while the cleaning has been finished:

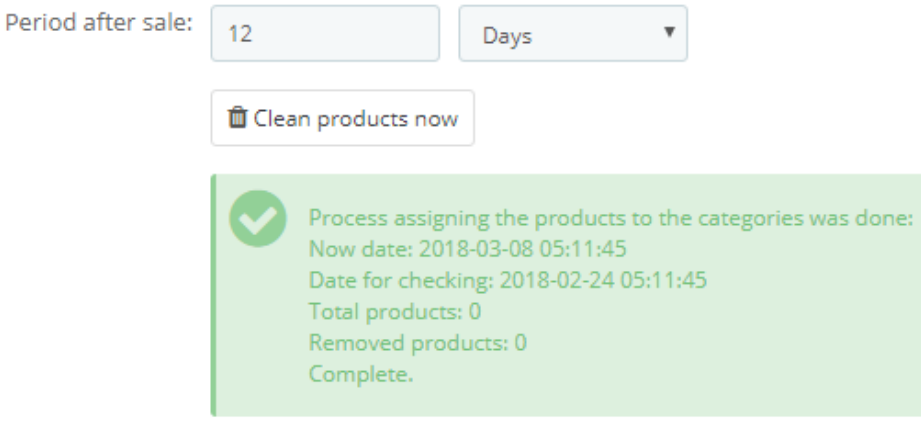

## **Regular products cleaning**

**-** select the period after sale in **REGULAR PRODUCTS CLEANING BY CRON** panel:

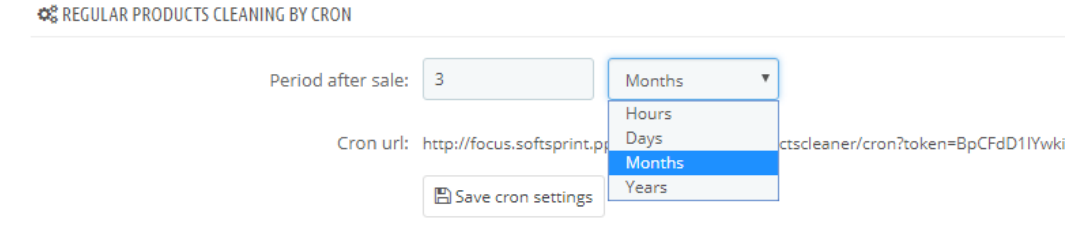

- **-** save the selected period after this click on **Save cron settings** button;
- **-** add the link **Cron url** into the cron settings of your server:

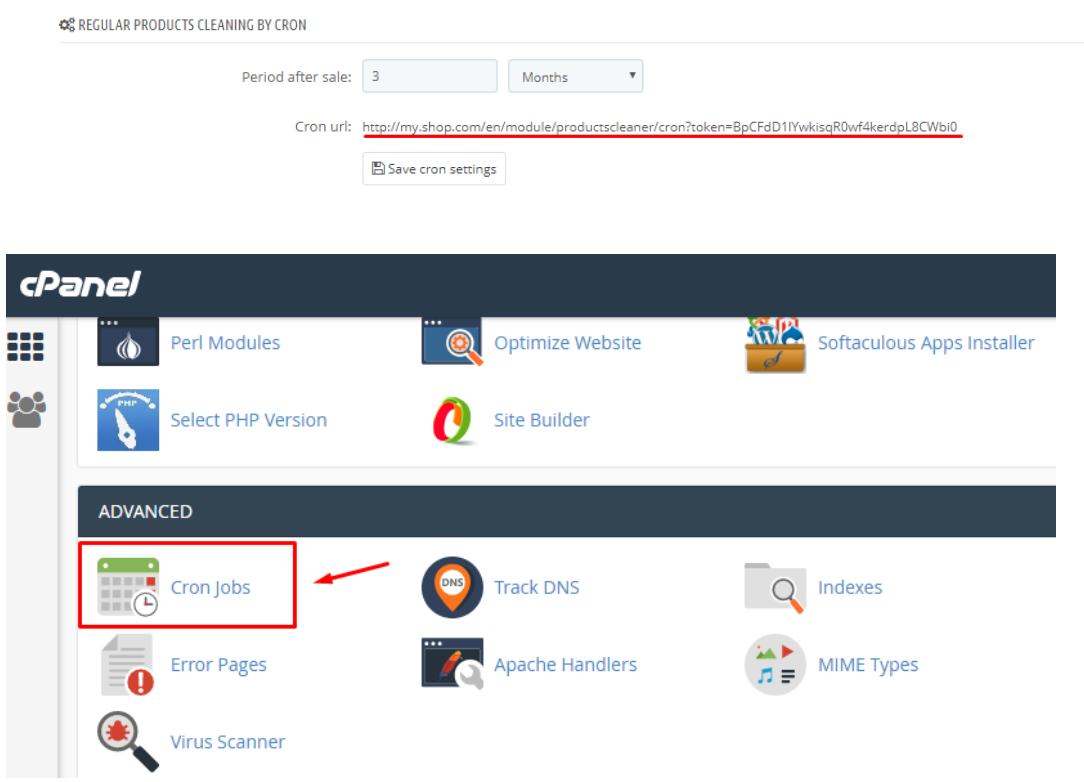

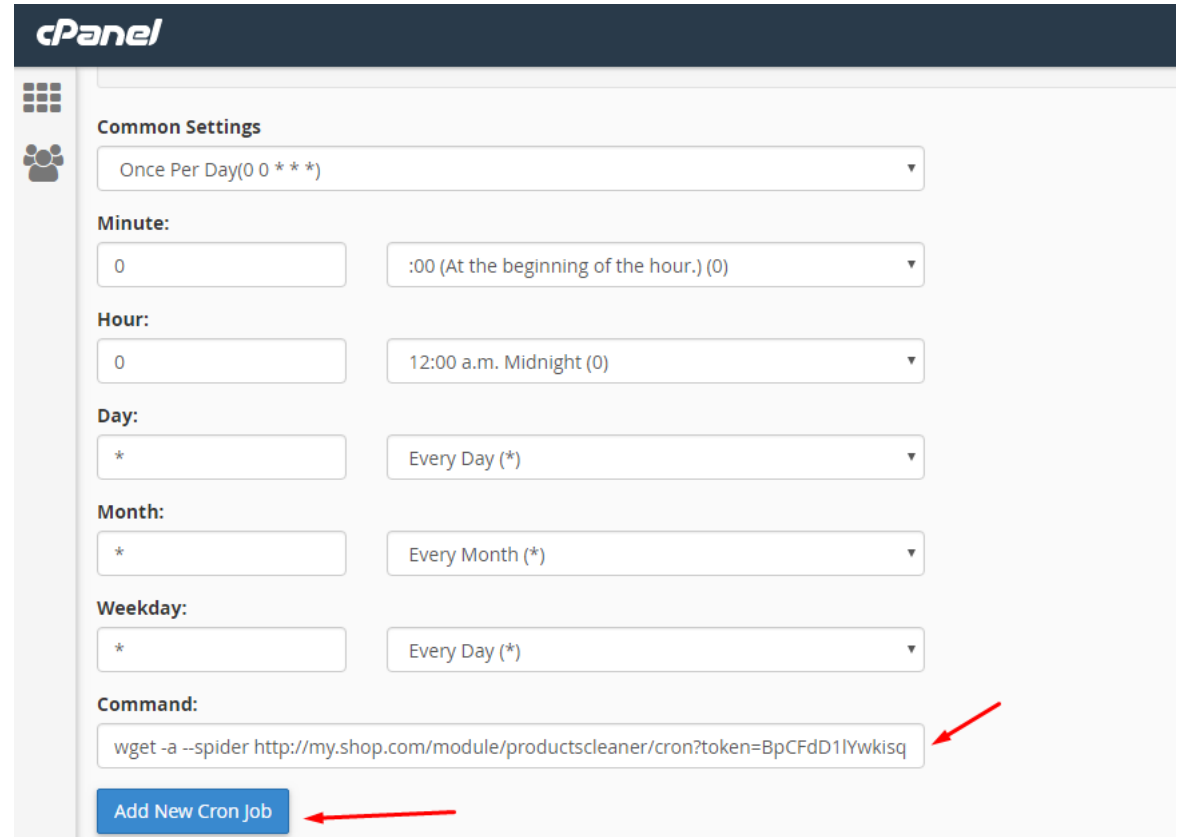

#### **Redirect**

The "**Redirect URL**" field allows to set the URL to which the redirect from the page of deleted products will trigger. Enter the link in the **Redirect URL** input and save the changes (click the **Save Settings** button).

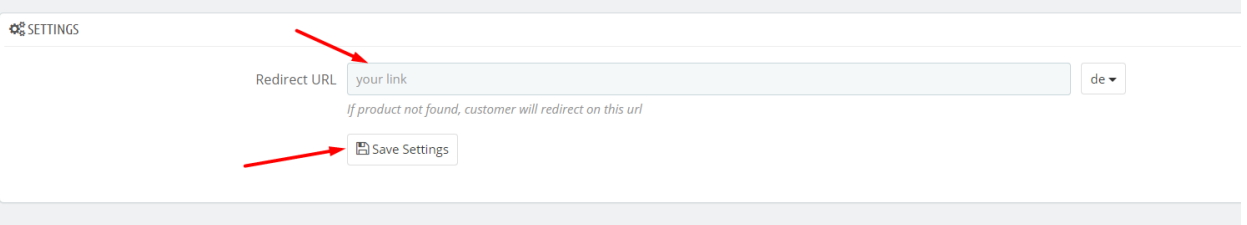

**Explanations of the fields** in the status block (typical for both: One-time products cleaning and Regular products cleaning):

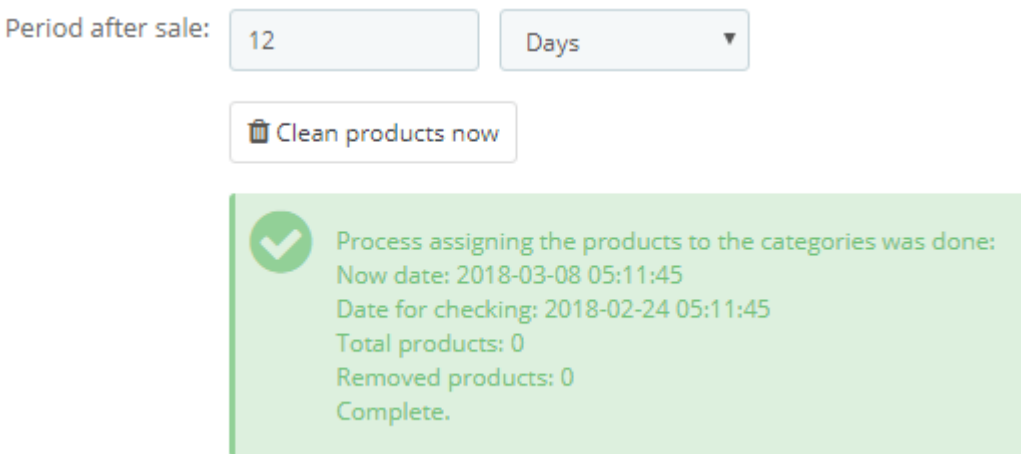

- o **Now date** current data and the time of the report
- o **Date for checking** displays the date from which the system has checked the goods and selected those which number was zero from that date
- o **Total products** quantity of the found products
- o **Removed products** quantity of the deleted products

### **Important**

- **-** Conditions of the product deleting:
- $\circ$  stock balance of the product (quantity) = 0;
- o there were no product orders in the Orders section during the selected period.
- **-** All product data will be erased while deleting it (database meanings, images, combinations, attributes, characteristics, etc.)
- **-** Orders history of the particular product will remain
- **-** If one item from the product combinations (in the "combinations" section) is zero and the other combination items are available, this zero-item will NOT be deleted. The module does NOT remove combinations, but goods.